# C-Digital: Technische Unterlage Zentrale CDZ V.41 PIC16F1847 Programmier- und Einstellanweisung V2. 10.04.2024

# Inhalt

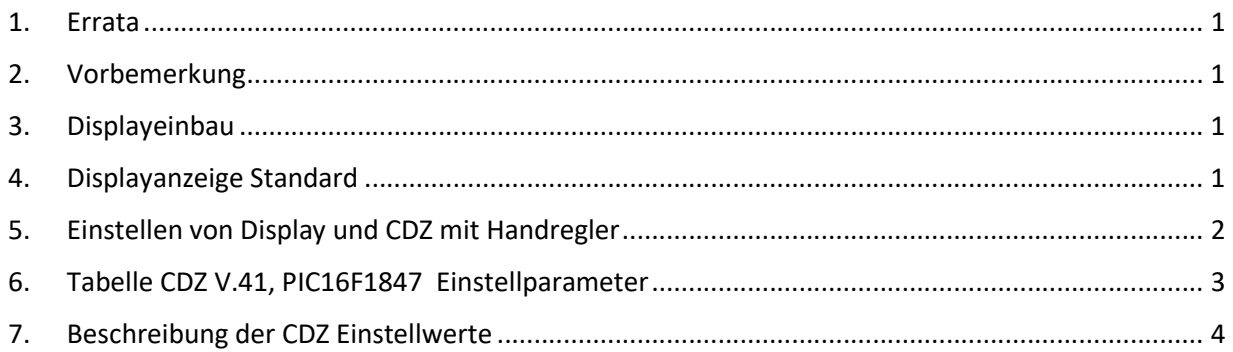

# 1. Errata

Bei Betrieb von nur 1 Handregler HRX20K an der Zentrale (SW41) werden Code-Wert-Sendungen zu den Decoder unzuverlässig gesendet (Wert-Sendung wird übergangen).

Abhilfe: Umstellen der Wartezyklen lt. Kap. 7.4 von ursprünglich 20 auf neu 30. (Einstellen s. Kap. 5)

# 2. Vorbemerkung

Voraussetzung für das Einstellen der CDZ ist das Vorhandensein mindestens eines neuen Handreglers HRX20. Das Einstellen der CDZ sollte nur bei entsprechendem Fachwissen und mit Vorsicht erfolgen. Die Codes 2, 3 und 5 sind hinsichtlich der CDZ-internen Programmabläufe unkritisch. Code 4 und die Codes 20 bis 26 können die Funktionalität der CDZ stark beeinträchtigen. Mit der RESET-Funktion (Code 1, Wert 1 senden) können die Werte auf Werkseinstellung zurückgesetzt werden.

# 3. Displayeinbau

Das Display 20x4 Zeichen benötigt eine Microcontroller-Zusatzplatine. Die Zusatzplatine wird in den Sockel des Programmchips gesteckt, der Programmchip wiederum in den Sockel der Zusatzplatine. Es ist zu beachten, dass zuvor sowohl der Programmchip PIC16Fxxxx, als auch der 2-3-Leiter Auswahl-Stecker (Jumper) entfernt werden. Zur 2-3-Leiter-auswahl befindet sich ein Schiebeschalter auf der Zusatzplatine. Für die Zusatzplatine ist mindestens ein Programmchip PIC16F1847 mit Softwarestand 41 oder höher erforderlich. Das Display kann nach Belieben an einer günstigen Stelle montiert werden, wobei Berührungen mit stromführenden Teilen und Kurzschlüsse vermieden werden müssen.

# 4. Displayanzeige Standard

Bei aktiviertem Display werden standardmäßig bis zu 6 angeschlossene Handregler in Spalten angezeigt. Jeder

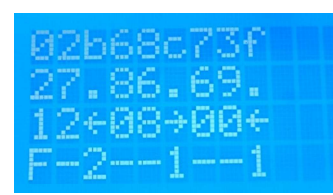

Handregler wird in einer Spalte, 3 Zeichen Spaltenbreite, über 4 Zeilen dargestellt. Zeilen 1 bis 4:

Handreglernummer und Handregler-Typ (a, b, c, f) die gewählte Lokadresse

Geschwindigkeit (Fahrstufe) und Fahrtrichtung (Pfeil rechts/links) Zusatzfunktionen F1 (F) und F2 (F) und die Massensimulation (1…4)

Die Spalten sind im Display ohne Abstand an einander gereiht, um 6 Handregler darstellen zu können. Die Handregler-Typen werden durch Kleinbuchstaben angegeben:

- a PC-Interface
- b Retro Handregler
- c HRX20K (Kabel gebunden)
- f HRX20F (Funkhandregler)

Ein nicht aktiviertes Display zeigt nur das Anfangsbild "C-Digital V.4x"; ansonsten bleibt es leer. Es kann in den Einstellungen der CDZ aktiviert werden (siehe Punkte 3 und folgende).

### 5. Einstellen von Display und CDZ mit Handregler

Einstellarbeiten an der Zentrale können nur durch einen Handregler HRX20K oder HRX20F vorgenommen werden. Dazu muss der HRX20 auf die Betriebsart HRX eingestellt sein:

Menü – Setup – Handregler – HRX

Über die Auswahl "Lokwahl" muss die Adresse 100 eingestellt sein, da sich die CDZ über diese Adresse ansprechen lässt. Alle Einstellungen erfolgen stets durch das Übermitteln von einem Code und einem zugehörenden Wert:

Menü – Program – Decoder56/57 – Code – Wert – Senden

Mit der Auswahl der Lokadresse 100 wechselt das Display automatisch in die Anzeige der CDZ-Parameter in den Zeilen 2, 3 und 4. In der Zeile 1 bleiben die angeschlossenen Handregler angezeigt. Zeile 2 zeigt die Werte der CDZ-Parameter an, die von links nach rechts mit den Codes 1 bis 5, Zeile 3 diejenigen, die mit den Codes 20 bis 26 eingestellt sind. Im Programmiermodus für Decoder 56/57 können diese Werte umprogrammiert werden. Sie bleiben bei Stromausfall oder nach dem Abschalten erhalten.

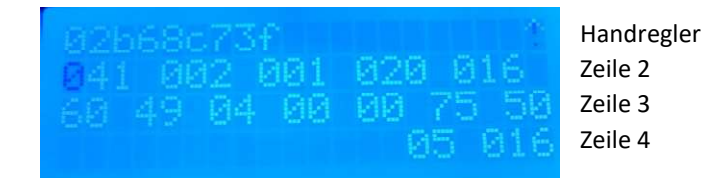

Zeile 2: Version ---- Anzeige-Art ---- Setup-Steuerung ---- Wartezyklen bis Wertsendung ---- HR-Monitor

Zeile 3: Wartezeit bis neue HR-Suche ---- Metrik ---- START-Impuls ---- 1-Impuls ---- 0-Impuls ---- Zwischen-Pause HR-Abfragen ---- Mindestpause HR-Abfragen

Zeile 4: Ganz rechts werden der an die CDZ (Adresse 100) übermittelte Code und sein Wert angezeigt.

Achtung! Die Anzeige der CDZ-Parameter wird erst nach der Abwahl der Lokadresse 100 am HRX20 beendet.

Regelmäßig nach einigen Sekunden erfolgt ein Display-Refresh, wodurch restliche Zeichen der vorangegangenen Anzeige gelöscht werden.

### 6. Tabelle CDZ V.41, PIC16F1847 Einstellparameter

#### Code – Defaultwert / Wert – Bedeutung

- ---------------------------------------------------------------------------------------------------- 1 Version, default 41 RESET-Funktion : Code=1, Wert=1 programmieren setzt die CDZ auf die Defaultwerte zurück
- 2 SETUP\_BITS: 0b00000xxx Display-Auswahl Wert 1 bis 7
	- 1-7 1 Start-Display
		- 2 6 Spalten, HR Lokadresse Vsoll mit Fahrtrichtung F1F2MassSim
		- 3 Handregler-Nummern
		- 4 leere Anzeige
		- 5 leere Anzeige
		- 6 leere Anzeige
		- 7 CDZ Setup-Werte
	- 8 Display aus, Trigger EIN (Pin 9 Sub-D9-Buchse)
- 3 Setupbits sonstige Steuerung
	- 1 0b00000001 keine Zusatzpause vor Wiederholungsbytes
	- 2 0b0000001x in der Zwischenpause nur 1 Handregler abfragen
	- 4 0b000001xx Anzeige F3=A und F4=U anstelle F1 und F2
	- 8 0b00001xxx Anzeige Funktionen mit Massen-Simulation als Lok-Parameter1
	- 16 0b0001xxxx Anzeige Code-Wert-Sendungsablauf
	- 32 0b001xxxxx Anzeige Monitoring Handregler Zeile 4
- 4 20 Anzahl Wartezyklen HR-Empfang bis zum Wert-Empfang
- 5 67 Adresse des Handreglers im Monitoring Zeile 4 Alle Sendewerte des gewählten Handreglers (Lokadresse, Geschw., Richtung, Codes, Werte, usw.) werden in der Zeile 4 dargestellt.

 Achtung! Für HR-Retro die achtfache Handreglernummer einstellen (z.B. 8 einstellen für Handreglernummer 01b, 16 für 02b, usw.)

- 20 60 Zähler der Gleis-Sendungen bis zur erneuten Suche nach neu angesteckten Handregler
- 21 49 Verkürzung od. Verlängerung des Gleis-Sende-Zeitrasters (Metrik)
- 22 4 Start-Impuls-Länge in 1/3 Metrik: Werte 1 bis 6, (600, 800...1600us, +/- 20us)
- 23 1 Verlängerung 1-Impuls (1=keine, 10us bis 70us in 10er Rastung), für CDZ HT584: 60
- 24 1 Verlängerung Pause nach 1-Imp, Verkürzung 0-Imp (1=keine, 10us bis 50us in 10er Rastung), für CDZ HT584: 30
- 25 75 Zeitpause zwischen zwei Gleissendungen zur Abfrage zweier Slaves
- 26 50 Zeitpause zwischen zwei Gleissendungen Mindestwert.

Die Einstellungen bezüglich der angegebenen Codes werden im Detail im Kapitel 6 beschrieben.

## 7. Beschreibung der CDZ Einstellwerte

### 7.1. Code 1: Version bzw. RESET Einstellwerte

Die erste Angabe in Zeile 2 (Code 1) zeigt die aktuelle Softwareversion der CDZ (V. 41 oder folgende). Programmiert man beim Code 1 den Wert 1, so werden die Standard-Werte (CDZ-Grundeinstellungen) geladen und die CDZ in den Ausgangszustand zurückgesetzt.

### 7.2. Code 2: Display oder Triggerimpuls

- Wert 1: stellt das Display dauerhaft auf den Startbildschirm "C-Digital V.4x" ein
- Wert 2: Standardanzeige mit Spalten bis zu 6 Handreglern, Lokadresse, Sollgeschwindigkeit und Fahrtrichtung und Zusatzfunktionen F1 und F2, sowie die Massen-Simulation
- Wert 3: Es werden ausschließlich in Zeile 1 die Nummern der angeschlossenen Handregler angezeigt
- Wert 4: Anzeige ohne Inhalt, leeres Display
- Wert 5: Anzeige ohne Inhalt, leeres Display
- Wert 6: Anzeige ohne Inhalt, leeres Display
- Wert 7: Setupwerte, angezeigt in Zeile 2 und Zeile 3 (s. Punkt 3)
- Wert 8: Display Aus, Trigger-Impuls Ein. Anstelle der Display-Steuerleitungen wird ein Trigger-Impuls gleichzeitig mit dem Start-Impuls jeder Gleissendung erzeugt. Der Impuls ist am Pin 9 der Sub-D9 Buchse Booster an der Zentrale verfügbar und kann zum Triggern eines Oszilloskops verwendet werden.

### 7.3. Code 3: Steuerparameter

Hinweis: Hier werden einzelne Bits des Wertbytes betrachtet. Ein Bit an der entsprechenden Stelle gesetzt führt zu der angegebenen Funktion. Für mehrere Funktionen sind demnach kombinierte Wertzahlen als Summe zu bilden, wobei sich manche Kombinationen sachbedingt ausschließen.

Wert 64 oder Wert 128 werden als Wert 0 angenommen.

- Wert 1: In der Gleissendung, bestehend aus Start-Impuls, 17 Bit Sendedaten und die Wiederholung der 17 Bit, wird die Zwischenpause ausgeschaltet. Sie hat eine Zeitdauer von 1/3 Bit und befindet sich zwischen den ersten 17 Bit und deren Wiederholung. Jede ungerade Zahl als Wert programmiert setzt Bit 1 und deaktiviert die Zwischenpause.
- Wert 2: Zwischen zwei Gleissendungen werden von der CDZ die Daten zweier Handregler abgefragt, damit eine möglichst kurze Reaktionszeit der Lokdecoder erreicht wird. Hier kann die Abfrage auf nur einen Handregler begrenzt werden um in Folge beispielsweise die notwendige Zeitspanne zwischen zwei Gleissendungen reduzieren zu können (s. Code 25).
- Wert 4: Anstelle von F1 und F2 werden am Standard-Display F3 und F4 bzw. Automatikfahrt (A) und Signaldurchfahrt (U) angezeigt.
- Wert 8: Anstelle von F3 und F4 werden am Standard-Display F1 und F2 angezeigt.
- Wert 16: Anstelle der Zusatzfunktionen und der Massensimulation wird der Ablauf der Code-Wert-Sendung angezeigt. Die linke Stelle zeigt "1" für die Code-Sendung, die nächste Stelle "1" für die Wert-Sendung und der Buchstabe den Sendeablauf "A" bis "D", wobei aufgrund des schnellen Ablaufs "D" i. d. R. nicht sichtbar wird.
	- 10B = Sendung des Codes vom Handregler zur CDZ (B wird ggf. nicht sichtbar, weil zu kurzzeitig)
	- 10C = Sendung des Codes zum Decoder erfolgt
	- 11C = Sendung des Wertes vom Handregler zur CDZ

 11D = Sendung des Wertes zum Decoder erfolgt (D wird ggf. nicht sichtbar, weil zu kurzzeitig) 00A = Code-Wert-Sendung beendet

Wert 32: Einschalten des Handregler-Monitorings in Zeile 4.

 Die Nummer des zu monitorenden Handreglers muss mit Code 5 und Wert = Handreglernummer eingestellt sein. In Zeile 4 wird dann angezeigt, welche Daten der Handregler zum Decoder sendet: Handregler-Nummer ---- Code ---- Wert ---- Neue Lokadresse ---- Ablauf. (vgl. Ablauf-Beschreibung bei Wert 16 oben: Bit-Codesendung, Bit-Wertsendung, Ablaufcount "A" bis "D").

 Achtung! Für HR-Retro (Typ Buchstabe b) die achtfache Handreglernummer einstellen (z.B. 8 einstellen für Handregler-Nummer 01b, 16 für 02b, usw.)

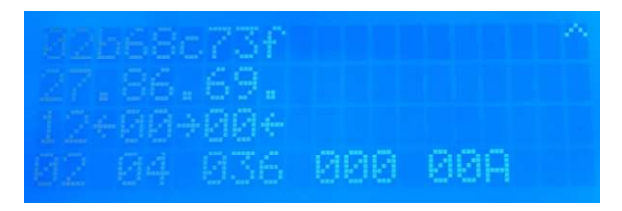

02 = Handregler 02b, eingestellt bei Code 5 (hier im Beispiel wurde bei Code 5 Wert 16 eingestellt)

04 = vom Handregler 02b gesendeter Code

036 = vom Handregler 02b gesendeter Wert

000 = Anzeige der am Decoder neu programmierten Lokadresse

00A = Anzeige des Programmierablaufs (siehe oben, Angaben bei "Wert 16")

### 7.4. Code 4: Anzahl Wartezyklen HR-Empfang bis zum Wert-Empfang

Die Code-Wert-Sendung wird sequenziell zum Decoder übertragen. Auch die Handregler senden sie sequenziell zur CDZ, obwohl am HRX diese mit einem Sendebefehl übertragen werden. Die CDZ wartet eine kurze Zeit ab, um zu prüfen, ob vom HRX nach dem Code noch ein Wert eintrifft, oder ob nur eine Code-Sendung erfolgen soll. Die Zeit, gemessen in Handregler-Abfrage-Zyklen, kann hier eingestellt werden.

Achtung! Zu lange oder zu kurze Werte führen dazu, dass die Decoder Wertsendungen nicht korrekt erkennen und teilweise fälschlicherweise diese als Änderung der Lokadresse interpretieren.

### 7.5. Code 5: Handreglernummer für das Monitoring (Code 3, Wert 32, s. o.)

Hier wird die Handreglernummer ohne Buchstaben (a, b, c, f) eingegeben, der gemonitort werden soll. Das Monitoring startet, nachdem anschließend Code 3 mit Wert 32 eingegeben wurde und die Adresse 100 wieder abadressiert wurde.

In Zeile 4 des Displays werden nun die Daten des zu monitorenden Handreglers wie in Kap 6.3, Wert 32, beschrieben angezeigt.

Achtung! Für HR-Typ Retro die achtfache Handreglernummer einstellen (z.B. 8 einstellen für Handreglernummer 01b, 16 für 02b, usw.)

Techniklabor Grünwald, Ingenieurbüro, Regensburg, www.c-digitalsystem.de